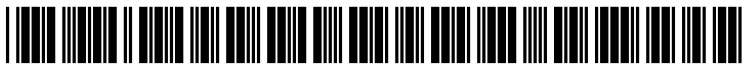

US 20060101347Al

# (19) **United States**  c12) **Patent Application Publication**  (10) **Pub. No.: US 2006/0101347 A1 Runov et al.**

# (43) **Pub. Date: May 11, 2006**

### (54) **HIGHLIGHTING ICONS FOR SEARCH RESULTS**

(76) Inventors: **Maxym I. Runov,** San Jose, CA (US); **Bas Ording,** San Francisco, CA (US); **Steve Ko,** San Francisco, CA (US); **Gregory N. Christie,** San Jose, CA (US); **Kevin Tiene,** Cupertino, CA (US)

> Correspondence Address: **FENWICK & WEST LLP SILICON VALLEY CENTER 801 CALIFORNIA STREET MOUNTAIN VIEW, CA 94041 (US)**

- (21) Appl. No.: **10/985,630**
- (22) Filed: **Nov. 10, 2004**

**Publication Classification** 

(51) **Int. Cl.**  *G06F 9100* (2006.01)

## (52) **U.S. Cl.** ........................... **715/764;** 715/968; 715/810

## (57) **ABSTRACT**

The present invention provides a search capability to allow a user to easily locate a preference control, file, folder, control, or other system resource or data item associated with a search result. In one embodiment, a user enters a search term (or a portion thereof) in a search field associated with one or more resource types that may be searched. The user may be presented with a pop-up menu containing a list of likely matches. The user selects the desired preference control from the pop-up menu, and the corresponding preference pane, or other container, containing the selected data item, control, or other resource is displayed. In one aspect, as the user enters the search term (or portion thereof), certain icons are highlighted. Specifically, those icons that represent containers containing matching data items (such as preference panes having controls that match the search term) are highlighted. Different types of highlighting can be used depending on the degree of certainty as to which container is likely to contain the correct match.

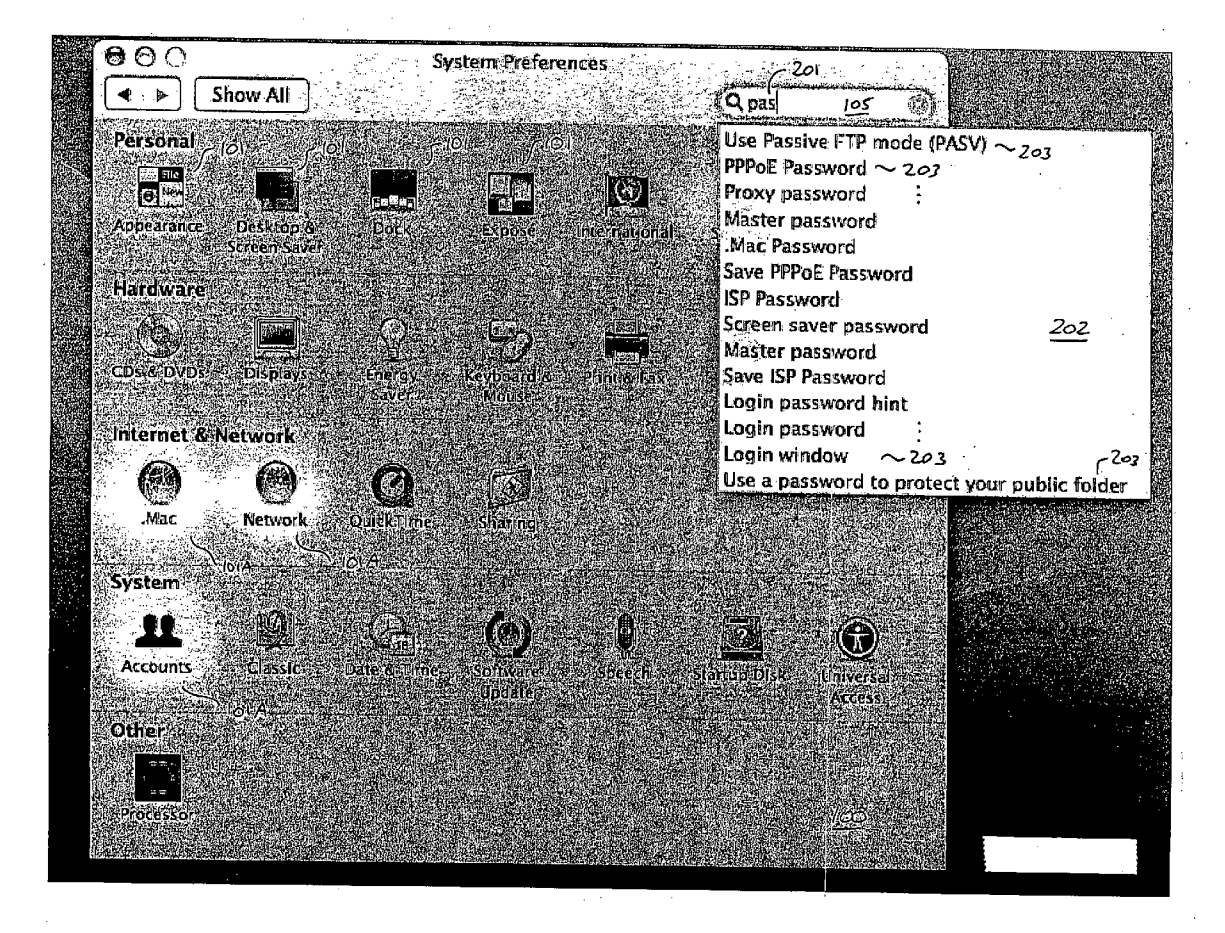

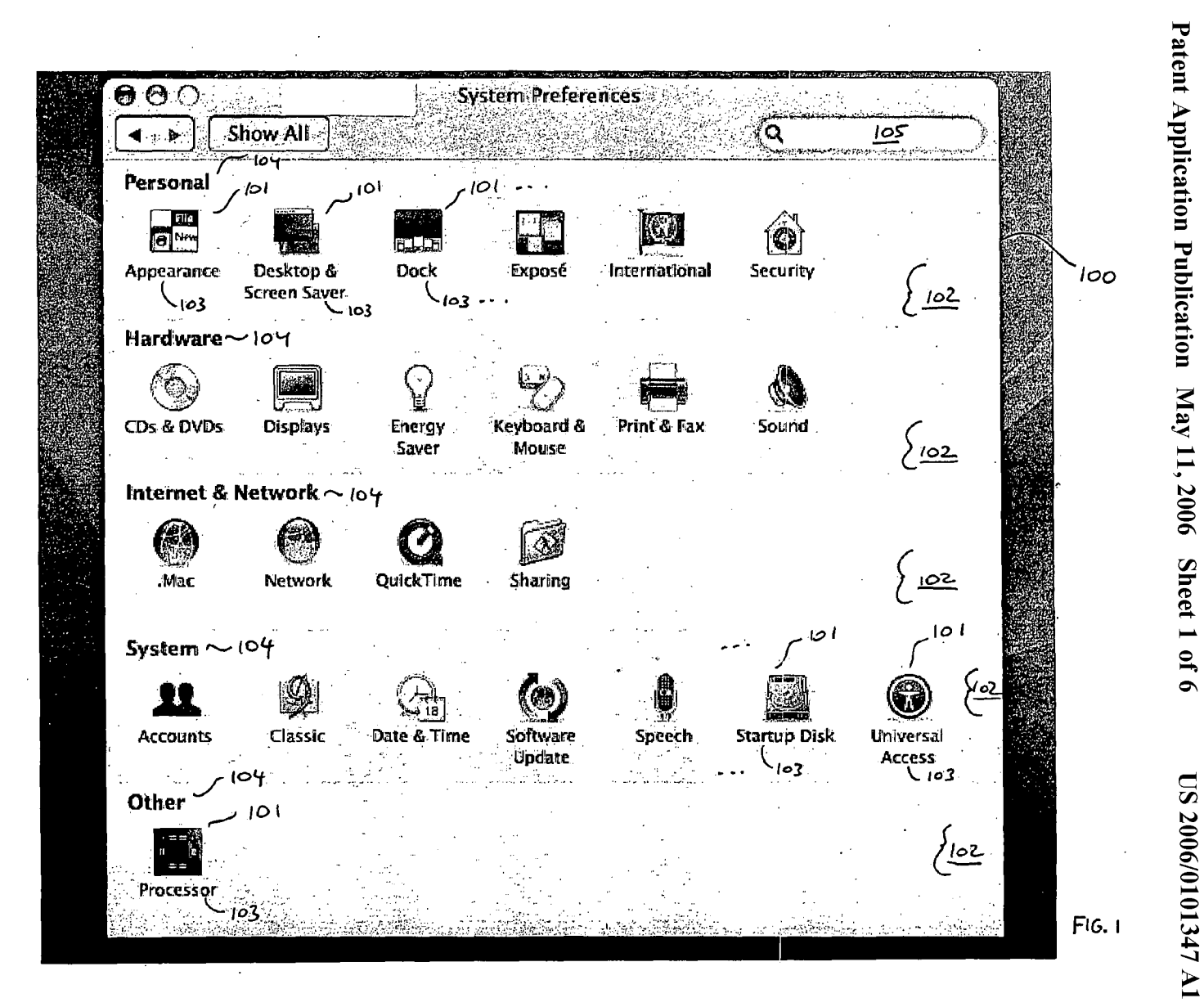

 $20 -$ **System Preferences**  $000$  $Q_{\text{par}}$  $\mathcal{O}_2$ Show All  $105$  $\blacktriangleleft$  :  $\blacktriangleright$  $761A$ Use Passive FTP mode (PASV) Personal Printing  $-2.03$ El<sub>en</sub> **Ky INTE** Character palette -203 **Update QuickTime Deck** Appearance Desktöp & Expose **International** Maximum Ethernet Packet Size .<br>Screen Saver **Automatic Proxy Configuration (PAC) Hardware Configure proxies PPPoE Password** ۹ Proxy password Master password **CDs & DVDs** rint & Fax **Displays** evbou Mac Password 202 **Save PPPoE Password Internet & Network ISP Password**  $\circledast$ Screen saver password **A** Master password .Mac Network **QuickTime** Save ISP Password Login password hint Login password **System** Login window V) ίÖ. Ŀ 94 Use a password to protect your public folder **Musclaster Johnson** oeech Accounts **Classic** Date **Kal bftwar** Access; frei and **IOIA Other** rocessor  $Fig. 2.$ 

**COO** 

 $\overline{\circ}$ **System Preferences**  $\geq 2$ or ti suri Show All Q pas he. 105 ◀ Use Passive FTP mode (PASV)  $\sim$  203 Personal PPPoE Password  $\sim$  202 E <sub>die</sub>  $\left| \begin{smallmatrix} 0 \\ 0 \end{smallmatrix} \right|$ Ha Proxy password reliu, Master password Appearance **Desktop & crational** Dack xbose .<br>Mac Password creen Saver Save PPPoE Password **Hardware ISP Password** Screen saver password 202  $\bullet$ **SP**  $\begin{bmatrix} 1 & 1 \\ 1 & 1 \end{bmatrix}$ Master password Save ISP Password **BBREW CDs & DVDs** Eneks<br>Isave ini silf yiboari<br>Mouse Login password hint Login password **Internet & Network** Login window  $\sim$  203 203 م Use a password to protect your public folder şR @ C. IQ. ski prin QuickTith Mac. **Network System** 1 (G)  $\circledR$ **104)** <u>TI</u>  $\frac{1}{\sqrt{10}}$ člassic **idnubildisk** Accounts ofikvar hiversal **Date & Film** Update Arcess **Other**  $Fig. 3$  $\mathcal{L}^{\mathcal{L}}$  .

Patent Application Publication

May 11, 2006

Sheet 3 of

 $\sigma$ 

**US 2006/0101347 A1** 

 $\overline{\Theta}$ **System Preferences**  $20!$  $\overline{\left\langle \mathsf{Q}\right\rangle}$  pas Show All  $\mathbb{R}^{\mathbb{Z}_2}$ کەر  $\blacksquare$  $\mathbf{p}$ Use Passive FTP mode (PASV)  $\sim$  203 Personal PPPoE Password  $\sim$  203 Fil  $\mathbb{R}$ Fa **Proxy password Committee Committee** an<br>Nati ra Blaz Master password  $2034$ skronk<sup>2</sup> mational ppearanc Mac Password en Saver Save PPPoE Password **ISP Password Hardware** Screen saver password (as).<br>Vid  $202$ Master password Save ISP Password **CDs & DVDS Display** eyboard & nero int &M Login password hint Login password **Internet & Network** Login window  $-203$  $2°$ Use a password to protect your public folder 作 Á. Ë n<br>akirid .Mac Network **System** O)  $\bigcirc \hspace{-0.5mm} \bigcirc$ KO. **LETCH**  $\mathbf{I}$ Accounts disks inupio Dute & Jödett **Other**  $\begin{array}{c} \mathbb{E} \mathbb{E} \mathbb$ Processo  $FIG.4E$ 

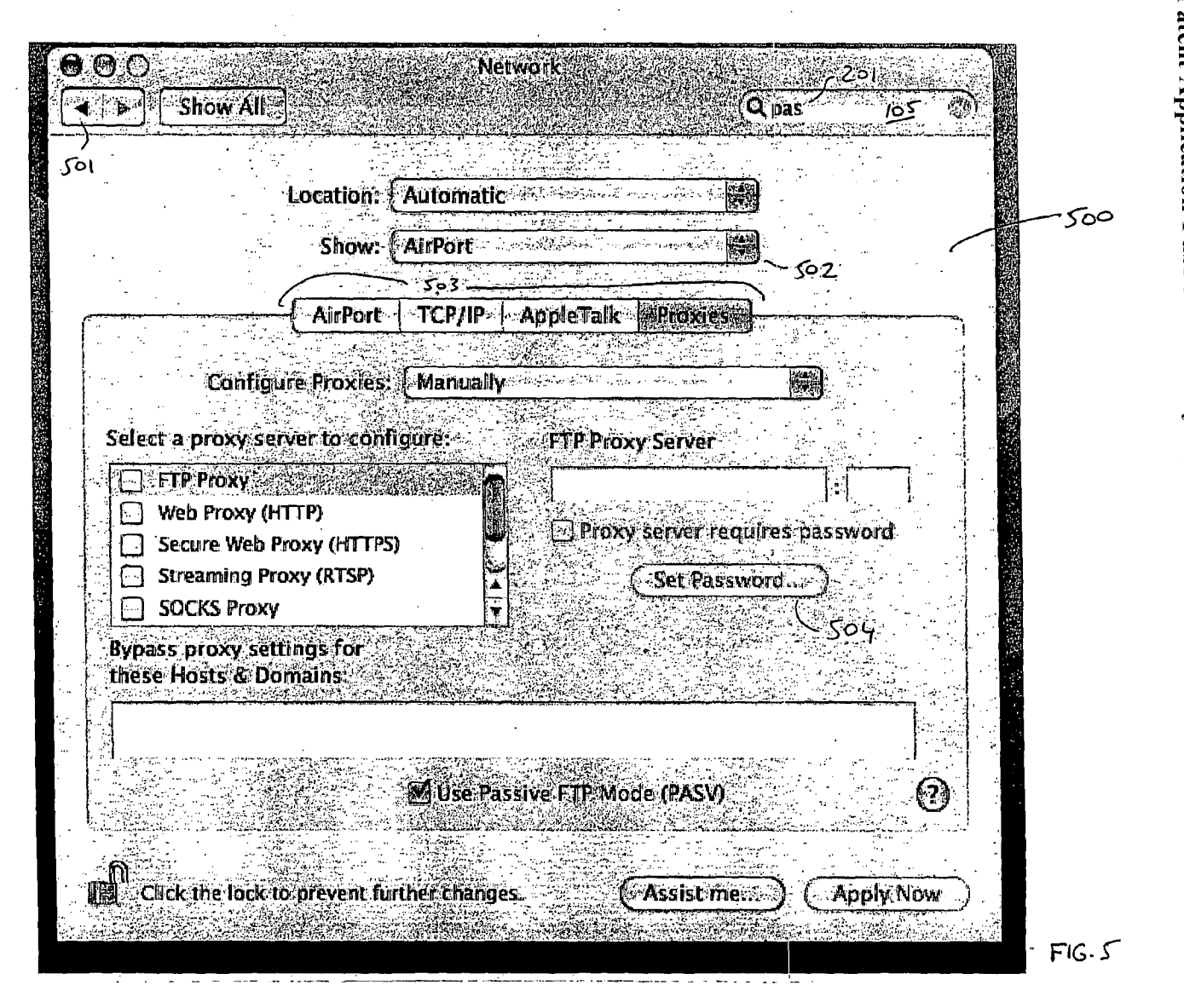

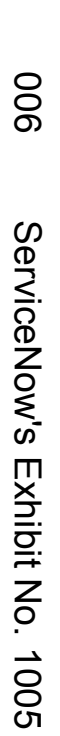

Patent Application Publication May 11, 2006 Sheet 5 **016 US 2006/0101347 A1** 

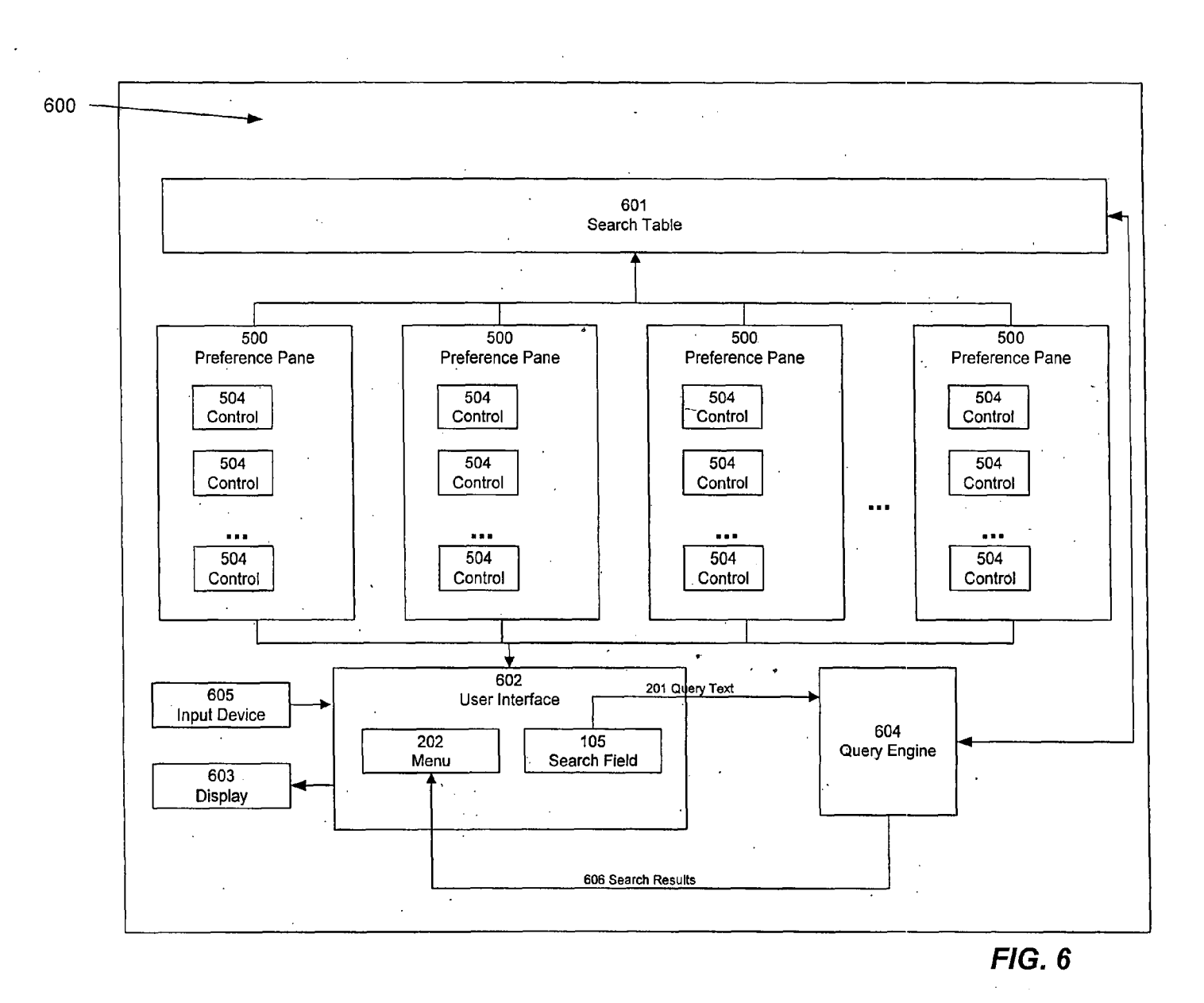

Patent Application Publication May 11, 2006 Sheet 6 of 6

**200** ServiceNow's Exhibit No. 1005

# **HIGHLIGHTING ICONS FOR SEARCH RESULTS**

#### FIELD OF THE INVENTION

**[0001]** The present invention relates generally to user interfaces for presenting search results, and more particularly to techniques for highlighting icons associated with search results.

#### BACKGROUND OF THE INVENTION

**[0002]** Most computer operating systems provide controls that allow the user to specify settings for various preferences. These controls include text fields, sliders, radio buttons, check boxes, and the like. For example, a typical operating system such as MacOS X contains controls for specifying such preferences as: the length of time before a screen saver is activated; the speed with which the onscreen cursor moves in response to mouse input; the current date and time; the volume of the external speakers; and the like.

**[0003]** Typically, these controls are organized in a series of preference panes, which are collectively grouped under a title such as "System Preferences" or "Control Panels". A user can access a control by clicking on an icon or menu command to activate System Preferences. In response, the system displays a window containing a number of icons, where each icon represents a preference pane that contains a set of controls related to a particular component or feature of the system.

**[0004]** For example, if a user wishes to change a network password, the user would generally perform the following steps:

**[0005]** Activate a System Preferences icon or menu command, to bring up the System Preferences window including various preference icons;

**[0006]** Click on a Network icon, to bring up the corresponding preference pane, which includes controls related to network passwords;

**[0007]** Enter the new password;

**[0008]** Click on the OK button to save the new password and dismiss the preference pane; and

**[0009]** Click on the close button to dismiss the System Preferences window.

**[0010]** As computers and operating systems become increasingly complex, the number of preference controls grows, as does the number of preference panes. As a result, users (particularly novice users) have a difficult time finding the particular control they are looking for. A user may know the general nature of the control he is looking for, but may not know which preference pane contains that control. For instance, continuing the above example, if the user is unfamiliar with the organizational scheme of the preference panes, he or she may not know where to look for the network password entry control. Searching among various preference panes and/or consulting printed or electronic documentation can be frustrating and time-consuming.

**[0011]** In particular, when a new version of the operating system is released, it is common for controls to be moved from one pane to another; users who are used to the previous version of the operation system may be unfamiliar with the new locations of controls.

**[0012]** Once a user has become familiar with the organizational scheme for the preference panes, he or she can more easily find a particular control when it is needed. Accordingly, it is beneficial to have some mechanism for training the user as to the locations of various controls, without forcing the user to consult manuals or other documentation.

**[0013]** In this context, what is needed is a system and method for assisting a user in locating and accessing preference controls, even when the user is unfamiliar with the organizational scheme for the preference panes. What is further needed is a system and method for training the user so that, over time, he or she becomes more familiar with the locations of various preference controls. What is further needed is a system and method for assisting a user in locating other types of system resources, data, or the like.

#### SUMMARY OF THE INVENTION

**[0014]** The present invention provides a search capability to allow a user to easily locate an item in a computer system, including for example a data item, preference control, file, folder, control, or other system resource associated with a search result. In one embodiment, a user enters a search term (or a portion thereof) in a search field associated with one or more resource types that may be searched. The user may be presented with a pop-up menu containing a list of likely matches. The user selects the desired data item, preference control, or other resource from the pop-up menu, and the corresponding document, preference pane, or other resource or container containing the selected item is displayed.

**[0015]** In one aspect, as the user enters the search term (or portion thereof, certain icons within a preferences window or other set of container items are highlighted automatically. Specifically, those icons that represent containers containing items that match the search term (such as files containing the term, or preference panes having controls that match the search term) are highlighted. These results may be updated dynamically as the user continues to enter his search criteria.

**[0016]** In one aspect, different types of highlighting are used depending on the degree of certainty as to which preference pane, or container, is likely to contain the correct match. When there is relative uncertainty as to which data item, control, or resource is being sought, icons for preference panes, or containers, containing the search term are highlighted using a first type of highlighting. When sufficient search term input has been provided that yields greater certainty as to which item is being sought (for example, if only one preference pane, or container, contains a matching control), a second, more prominent type of highlighting is used.

**[0017]** By highlighting icons and items in this manner, the present invention provides a training mechanism that allows a user to learn, over time, where to find various data items, preference controls, and/or other resources. In one embodiment, this training mechanism is implemented in a manner that is relatively innocuous, in that it does not interfere with the user's normal operation of the system; the user is free to ignore the highlighting if he or she wishes, and simply to enter search terms (or portions thereof) and select from the pop-up menu that appears.

**[0018]** In one aspect, the pop-up menu results are updated, and highlights appear and disappear, automatically as the

## 008 ServiceNow's Exhibit No. 1005

user types in the search field. Thus, the user need not hit Enter, or any other key, to activate the search and highlight functionality of the present invention.

**[0019]** The functionality of the present invention is not limited to preference controls. As described in more detail below, the present invention can be implemented in any context where it is desirable to dynamically highlight icons or locations in response to a search term, while the search term is being entered. For example, the present invention can be implemented in a file manager, where folders or directory icons are dynamically highlighted based on whether they contain files that match the search term (or portion thereof). Alternatively, the highlighting techniques described herein can be used in any application, situation, or context, regardless of whether the highlighting is performed in response to entry of a search term.

**[0020]** In one aspect, the present invention searches for alternative terms as well as literal matches. Common misspellings, descriptive text, and/or alternative terminologies are associated with controls, so that if the user enters a search term that is misspelled or that uses alternative terminology, a match is still indicated.

#### BRIEF DESCRIPTION OF THE DRAWINGS

[ **0021]** The accompanying drawings illustrate several embodiments of the invention and, together with the description, serve to explain the principles of the invention.

**[0022] FIG. 1** is a screen shot depicting an example of a system preferences window according to one embodiment of the present invention.

**[0023] FIG. 2** is a screen shot depicting a first type of highlighting of icons after the user has entered a twocharacter query string, according to one embodiment of the present invention.

**[0024] FIG. 3** is a screen shot depicting a first type of highlighting of icons after the user has entered a threecharacter query string, according to one embodiment of the present invention.

**[0025] FIG. 4** is a screen shot depicting two types of highlighting of icons, according to one embodiment of the present invention.

**[0026] FIG. 5** is a screen shot depicting a preference pane after user selection of an item from a pop-up menu, according to one embodiment of the present invention.

**[0027] FIG. 6** is a block diagram depicting a functional architecture for implementing the invention according to one embodiment.

**[0028]** One skilled in the art will recognize that these Figures are merely examples of the operation of the invention according to one embodiment, and that other user interface arrangements and modes of operation can be used without departing from the essential characteristics of the invention.

#### DETAILED DESCRIPTION OF THE EMBODIMENTS

**[0029]** The present invention is now described more fully with reference to the accompanying Figures, in which several embodiments of the invention are shown. The present invention may be embodied in many different forms and should not be construed as limited to the embodiments set forth herein. Rather these embodiments are provided so that this disclosure will be complete and will fully convey the invention to those skilled in the art.

**[0030]** For illustrative purposes, the invention is described in connection with a mechanism for locating and activating a preference pane containing a preference control. Various specific details are set forth herein and in the Figures, to aid in understanding the present invention. However, such specific details are intended to be illustrative, and are not intended to restrict in any way the scope of the present invention as claimed herein. In particular, one skilled in the art will recognize that the invention can be used to assist the user in locating items of any type, including for example data items, files, telephone numbers, people, addresses, folders and other containers, devices, and any other type of data or resource available to a user via a computer interface. In other words, in the following description, preference controls are merely an example of items to be located, and preference panes are examples of containers containing items. In addition, the particular screen layouts, appearance, and terminology as depicted and described herein, are intended to be illustrative and exemplary, and in no way limit the scope of the invention as claimed.

**[0031]** In one embodiment, the present invention is implemented in a conventional personal computer system, such as an iMac, Power Mac, or Power Book, (available from Apple Computer, Inc. of Cupertino, Calif.), running an operating system such as MacOS X (also available from Apple Computer, Inc.). It will be recognized that the invention may be implemented on other devices as well, such as handhelds, personal digital assistants (PDAs), mobile telephones, consumer electronics devices, and the like. The invention may be embodied in software that runs on the personal computer. The invention may be included as add-on software, or it may form part of the operating system itself, or it may be a feature of an application that is bundled with the computer system or sold separately. The various features of the invention as described herein include output presented on a display screen that is connected to the personal computer. In addition, the invention makes use of input provided to the computer system via input devices such as a keyboard, mouse, touchpad, or the like. Such hardware components, including their operation and interactions with one another and with a central processing unit of the personal computer, are well known in the art of computer systems and therefore are not depicted here. Several Figures are presented as screen shots depicting examples of the user interface as it might appear on a display screen or other output device.

**[0032]** Referring now to **FIG. 1,** there is shown a screen shot depicting an example of a system preferences window **100** according to one embodiment of the present invention. In one embodiment, window **100** is activated in response to a user command, for example by clicking on an icon (not shown) or making a selection from a menu (not shown).

**[0033]** Window **100** includes a number of icons **101** that provide access to preference panes. The user can access a preference pane, for example, by navigating an on-screen cursor or selection tool to the desired icon **101** and activating the icon **101** (for example, by double-clicking a mouse button, or by hitting an activation key on a keyboard, or the

like). In one embodiment, each icon **101** is a visual representation of the type of preferences that can be controlled from its associated preference pane. In one embodiment, each icon 101 also has a text label 103 providing additional information as to the type of preferences that can be controlled via the associated pane. The present invention does not require that icons **101** be used, or that any particular visual characteristic of icons **101** be present; in fact, the present invention can operate, for example, with a simple text list, wherein each item in the list corresponds to a preference pane.

**[0034]** In the example of **FIG. 1,** icons **101** are organized into several categories, each represented by a band **102**  within window **100.** Each category has a title **104.** Thus, for example, the Hardware category includes icons **101** that provide access to hardware-related preference panes (such as CDs & DVDs, Displays, Energy Saver, Keyboard & Mouse, and the like). This category-based organizational scheme is not essential to the operation of the present invention.

**[0035]** The present invention makes it easier for a user to find a particular preference control when he or she does not know which preference pane contains the desired control. The user types a search query in search field **105.** Referring now to **FIG. 2,** as the user enters query text **201,** pop-up menu **202** appears, showing names of controls that match the entered text. In the example shown, the user has entered "pa". Menu **202** includes names of controls that contain the text string "pa".

**[0036]** In one embodiment, as will be described in more detail below in connection with **FIG. 6,** a search table **601**  is maintained internally, and can be updated periodically if desired. In table **601,** each preference control **504** is associated with one or more text strings and/or other metadata, including for example a title for control **504,** other text that appears within control **504,** and/or alternative and descriptive text strings for preference control **504.** Thus, search results in menu **202** can include not only names of controls **504,** but also descriptive text and/or alternative text for which there is a match with query text **201.** In one embodiment, search table **601** is constructed ahead of time by automatically grabbing all text that appears in each control **504** (possibly omitting commonly used words such as prepositions, articles, and the like). For example, referring briefly to **FIG. 5,** search table entries pointing to the various controls **504** in preference pane **500** can be constructed by grabbing text strings such as "proxy,""password,""server, "passive," and the like. In another embodiment, search table **601** is manually constructed by a developer, author, or other individual.

**[0037]** Accordingly, in one embodiment, menu **202**  includes some names of controls **504** that do not themselves contain the text string "pa", but that are associated with descriptive text and/or alternative text that does contain "pa". For example, Printing control **504** is associated with alternative text that specifies that it is used for controlling paper selection options. In other words, users may be searching for a paper selection control **504,** without realizing that the appropriate preference control **504** is actually called "printing". Thus, when the user enters "pa" as query text **201,** "Printing" appears as one of the items **203** in menu **202,**  since "pa" is a match for "paper selection." Such alternative text can include common misspellings, as well as alternative terminology that may be used in other operating systems, or that may be commonly used by users or other individuals when referring to a particular feature or function. For example, controls **504** associated with a user's desktop background may have alternative text including the word "wallpaper", since "background" and "wallpaper" are terms commonly used in connection with different operating systems to refer to the same general functionality.

**[0038]** Thus, search results as presented in menu **202**  include not only those controls **504** whose names match query text **201,** but also those controls **504** that have matching descriptive or alternative terms.

**[0039]** In one embodiment, menu **202** only includes results corresponding to preference controls **504** that apply to installed features. If a particular hardware or software function is not installed on the user's computer, then any preference controls **504** that apply to that feature are omitted from menu **202.** In one embodiment, the exclusion of such controls **504** is facilitated by maintaining, in table **601,** keys that indicate the hardware and/or software configurations to which each entry in table **601** applies. If the hardware and/or software configuration for a particular entry in table **601** is not present in the system, the entry is excluded from searches. In one embodiment, if the user enters query text 201 that refers to an uninstalled feature, he or she is notified that the feature is not present (for example, by presenting a dialog box, or by placing explanatory text within menu **202).**  In one embodiment, the user is given an opportunity to click on a link or button to install the feature.

**[0040]** For example, if the user searches for BlueTooth in a system that does not have BlueTooth, any BlueToothrelated preference controls **504** will be omitted from the search results. A dialog box or other explanatory text is presented to explain to the user that the system does not have Blue Tooth.

**[0041]** In one embodiment, when displaying a menu item representing an alternative terminology match, the alternative terminology is displayed alongside or instead of the menu item, so as to clarify the reason for the appearance of the item on menu **202.** For example, if the user types "wa", and one of the menu items is "desktop background", the menu item appears as "Desktop background (wallpaper)" to clarify that the two terms refer to the same functionality and to tell the user why the term appeared in response to his or her query. In another embodiment, only the alternative terminology appears as the menu item ("Wallpaper"). In yet another embodiment, only the primary terminology appears ("Desktop background"), with no reference to the alternative terminology. In yet another embodiment, only the primary terminology appears, but it is displayed using some distinctive visual characteristic (such as a different color), or is accompanied by some indicator to clarify that it is an alternative text match.

**[0042]** As the user enters query text **201,** and concurrently with the display of menu **202,** certain icons **101** are highlighted to indicate that they represent preference panes **500**  that contain controls **504** referenced in menu **202.** In one embodiment, a distinctive type of highlighting is used, as depicted for icons **lOlA in FIG. 2.** This highlighting takes the form of a spotlight effect, in which most of window **100**  is darkened slightly, except for a circular area immediately surrounding each icon 101A. Thus, these circular areas appear slightly brighter than does the remainder of window **100,** so that the overall effect is that of a spotlight shining on each icon **lOlA.** The effect is reinforced by a gradual transition of brightness from the central area for each icon **lOlA** to the darker region. In alternative embodiments, the spotlight effect can be accomplished by brightening the area surrounding the highlighted icons 101A and leaving the remainder of window **100** at the same brightness as before. In yet other embodiments, other types of highlighting may be used.

**[0043]** "Highlighting," as used herein, is not limited to the specific spotlight effect described and illustrated. Rather, the term "highlighting" is intended to refer to any form of effect by which some resources or items are distinguished from others. Examples of such effects include changing the size, shape, color, contrast, and/or other visual features of an associated name, icon, or other item. In other embodiments, highlighting refers to displaying one or more items in a specific area of the screen or window, or rearranging some items within a display area to indicate that they are highlighted. In yet other embodiments, highlighting is accomplished using non-visual means; for example, highlighted items can produce a distinctive sound when pointed to by a cursor, or they can have a distinctive tactile characteristic. Other alternatives will be apparent to one skilled in the art.

**[0044]** In one embodiment, the presentation of menu **202**  and the highlighting of certain icons **lOlA** take place automatically as the user types query text **201** in query field **105.**  Thus, the user need not hit an Enter key or otherwise manually activate the search command. Menu **202** and highlights of icons **lOlA** are updated automatically as the user enters additional characters in field **105,** or as the user hits the backspace key to delete characters. In general, typing additional characters lengthens query text **201** string, thus narrowing the search and causing menu **202** to include fewer items (and also causing fewer icons **lOlA** to be highlighted); conversely, deleting characters shortens query text **201** string, thus broadening the search and causing menu **202** to include more items (and also causing more icons 101A to be highlighted). In one embodiment, processing is performed as each character is input, and feedback is provided substantially instantaneously upon receipt of the input, for example as described in U.S. Pat. No. 4,704,703 for "Dynamic Input Processing System."

**[0045]** In an alternative embodiment, searches are performed in response to a certain trigger event. For example, a search may be initiated or updated whenever the user pauses while typing query text **201;** a predetermined minimum pause length can be established. Alternatively, a search may be initiated or updated when the user requests it, by hitting an Enter key or search button, or the like.

**[0046]** In one embodiment, the user can click on any icon 101 or 101A at any time to activate corresponding preference pane **500,** regardless of whether the icon **101 or lOlA**  is currently highlighted or not, and regardless of whether menu **202** is currently displayed. In another embodiment, whenever menu **202** is displayed, non-highlighted icons **101**  are temporarily disabled, although the user can click on a highlighted icon **lOlA** to activate a preference pane **500.** 

**[0047]** Referring now to **FIG. 3,** there is shown a continuation of the same example after the user has pressed another keystroke to add a character to query text **201,** which now reads "pas". In one embodiment, menu **202** and icon **101** highlighting are automatically updated to reflect the new query text **201.** Specifically, in this example, menu **202** now contains items **203** that contain "pas" or that have equivalent text that contains "pas"; menu **202** contains fewer items than it did in **FIG. 2,** since there are fewer matches for "pas" than there were for "pa". Similarly, the number of highlighted icons **lOlA** has been reduced, so as to include only those icons **lOlA** that represent preference panes **500** that contain controls **504** referenced in menu **202.** 

**[0048]** In one embodiment, icons **lOlA** having text labels **103** that match query text **201** are highlighted in the same manner as icons that represent **lOlA** preference panes **500**  that contain controls **504** whose names match query test **201.** 

**[0049]** In one embodiment, icons **lOlA** are highlighted if they represent preference panes **500** that contain controls **504** referenced in menu **202,** whether or not the text labels **103** for those icons **lOlA** match query text **201.** 

**[0050]** In one embodiment, a different type of highlight effect is used to indicate icons **lOlA** having text labels **103**  that match query text **201,** as opposed to icons **lOlA** that contain controls **504** whose names match query test **201.** 

**[0051]** In one embodiment, different types of highlighting are used depending on the degree of certainty as to which preference pane **500** is likely to contain the correct match. When there is relative uncertainty as to which preference control **504** is being sought, icons **101** for the preference panes **500** containing the search term are highlighted using a first type of highlighting. When sufficient search term input has been provided that yields greater certainty as to which control is being sought (for example, if only one preference pane **500** contains a matching control), a second, more prominent type of highlighting is used.

**[0052]** At any time, the user can navigate within menu **202,** for example by clicking up/down arrows on a keyboard, or by moving an on-screen cursor to a desired menu item **203.** Referring now to **FIG. 4,** there is shown an example wherein the user has navigated to menu item **203A,** which is a "Proxy password" menu item. Menu item **203A** is displayed in inverse video, to show that it is currently highlighted or selected. One skilled in the art will recognize that any other distinctive visual technique can be used to indicate a highlighted or selected menu item **203A.** 

**[0053]** In one embodiment, in response to the user having highlighted or selected menu item 203A, icon 101B, representing preference pane **500** that contains control **504** referenced by menu item **203A,** is highlighted. In one embodiment, icon **lOlB** is highlighted using a different type of highlighting that is visually distinctive from the highlighting used for icons **lOlA.** By highlighting icon **lOlB** in this manner, the present invention provides a useful mechanism for teaching the user where to find various preference controls **504;** the user can navigate within menu **202** and see which icon **101** is highlighted with the second highlighting technique for each menu item **203.** In the example shown, icon **lOlB** represents Network preference pane **500,** which contains preference controls **504** related to network operations.

**[0054]** In one embodiment, the second highlighting technique is brighter and sharper than the first highlighting

011 ServiceNow's Exhibit No. 1005

technique, so as to reinforce the notion that it is a "stronger" form of highlight. For example, the region surrounding icon **lOlB** is brighter than the region surrounding icons **lOlA.**  Also, the transition from the bright region to the darker area is much sharper; in one embodiment, it is a discontinuous transition, whereas in another embodiment it is a less gradual transition than the transition found in the regions surrounding icons **101.** 

**[0055]** In other embodiments, other types of visual highlights can be used. Icons **lOlA** and **lOlB** may be given different types of highlights, or the same type. Alternatively, in another embodiment, when a menu item **203A** is selected or highlighted, only the corresponding icon **lOlB** is highlighted (i.e., the icon for preference pane **500** that contains control **504** corresponding to menu item **203A),** and other icons for preference panes **500** containing controls **504** other than control **504** corresponding to menu item **203A** are not highlighted at all, even if menu items **203** for those controls **504** appear in menu **202.** 

**[0056]** In one embodiment, menu item **203A** is automatically highlighted (and corresponding icon **lOlB** is highlighted) in response to certain trigger events. For example, when there is a whole-word match between query text **201**  and item **203A,** automatic highlighting may take place.

**[0057]** The user can cause a control to be displayed on screen by activating (for example by clicking on) the corresponding menu item **203** from menu **202.** This causes preference pane **500** containing control **504** to be displayed on the screen. In one embodiment, if preference pane **500**  containing control **504** has various parts, tabs, sub-panes, or sections, the part, tab, or section that contains control **504** is brought to the foreground. In one embodiment, the particular control corresponding to the selected menu item **203** is highlighted or selected automatically, so that the user is able to manipulate control **504** immediately without having to search for it on the screen. For example, if control **504** is a text field, the text cursor may be active and ready to receive input within the text field.

**[0058]** In one embodiment, when the user selects an item **203** from menu **202,** the corresponding icon **101** momentarily blinks, so as to further reinforce the connection between menu items **203** and their corresponding icons **101.** 

**[0059]** In one embodiment, when a user clicks on an icon **lOlA** while an item **203A** is highlighted in menu **202,**  preference pane **500** containing control **504** referenced by item **203A** is displayed. Again, in one embodiment, if preference pane **500** containing control **504** has various parts, tabs, sub-panes, or sections, the part, tab, or section that contains control **504** is brought to the foreground. As described in the previous paragraph, in one embodiment, the particular control corresponding to the highlighted menu item **203A** is highlighted or selected automatically, so that the user is able to manipulate control **504** immediately without having to search for it on the screen.

**[0060]** Referring now to **FIG. 5,** there is shown an example of a preference pane **500** that is displayed in response to user activation of the "proxy password" menu item **203A in FIG. 4.** Preference pane **500** is a Network preference pane; as indicated above, Network preference pane **500** corresponds to the network icon **lOlB** shown in **FIG. 4.** 

**[0061]** In the example of **FIG. 5,** Network preference pane **500** has four subpanels, related to various types of network operations; the user can navigate among the sub-panes by clicking on selector **502.** Indicator **503** shows the names of the four sub-panels: AirPort, TCP/IP, AppleTalk, and Proxies. The currently active sub-pane is indicated by highlighting "Proxies" in indicator **503.** As described above, this sub-pane is automatically brought to the foreground because it is the section of pane **500** that contains the control **504** for setting proxy passwords (since "Proxy password" was the menu item **203A** activated by the user in **FIG. 4).** 

**[0062]** The user can navigate back to system preferences window **100** by clicking on arrow **501.** The user can perform additional searches by typing or editing query text **201** in query field **105.** 

**[0063]** The present invention provides a mechanism for allowing a user to quickly locate the preference control **504**  he or she is interested in. In addition, the invention serves to train the user as to which preference panes **500** contain which preference controls **504.** By highlighting various icons **101** as the user enters query text **201,** and by providing additional distinctive highlighting in response to navigation within menu **202,** the present invention provides the user with a quick mechanism for determining which preference panes **500** contain controls **504** that are of interest.

**[0064]** The present invention can be used to provide centralized access to many different types of controls **504**  and files. For example, in one embodiment, if no matching system preference controls **504** are found, the system of the present invention displays application preference controls and/or help text entries that match query text **201.** In another embodiment, matching application controls and/or help text entries are presented regardless of whether matching system preference controls **504** are found. Search results for application preference controls and/or help text entries can be presented within the same menu **202** as those for system preference controls **504;** in one embodiment a different color or other distinctive visual characteristic is used to clarify the difference between the types of controls. In another embodiment, the user can select whether and how application preference controls and/or help text entries are displayed in response to queries.

**[0065]** Referring now to **FIG. 6,** there is shown a block diagram depicting a functional architecture for implementing the invention according to one embodiment. As described above, the various components of **FIG. 6** may be implemented in software. System **600** includes the various preference panes **500** that can be depicted as part of the overall preferences functionality. Each preference pane **500**  includes any number of preference controls **504.** Search table **601** maintains search terms and their relationships to preference panes **500** and controls **504;** as described above, search table **601** may include names for controls **504** as well as alternative and/or descriptive text. Search table **601** may be automatically constructed and updated from preference panes **500** and controls **504,** or it can be manually constructed and updated. User interface **602** accepts input from input device **605** and outputs results via display **603.** User interface **602** includes search field **105** for accepting user entry of query text **201,** as described above. User interface **602** also includes menu **202,** which presents search results as menu items **203,** as described above. Query engine **604** is a software component that takes query text input **201** from search field **105,** compares it with entries in search table **601,**  and generates search results **606** to be displayed in menu **202.** Menu **202** is a component of user interface **602** that is output via display device **603.** When preference panes **500**  and/or controls **504** are to be displayed, user interface **602**  handles the display and interaction with these elements as well.

**[0066]** As will be apparent to one skilled in the art, the invention is not limited to the particular application set forth in the above description, which is intended to be exemplary. For example, the invention can be used in a file manager application, where icons represent files, folders, or directories. In such a context, the system of the invention searches for query text **201** within files, and highlights those icons that represent files, folders, or directories that contain query text **201.** In one such embodiment, icons **101** represent folders, and the system of the invention searches for query text **201** within file names for files within the various folders. In another such embodiment, the system of the invention searches for query text **201** within the body of files within the folders. In yet another such embodiment, icons represent files, and the system of the invention searches for query text **201** within the body of files corresponding to icons **101.** The above-described techniques for highlighting icons **101,** and for presenting menu items **203** in menu **202,** and for navigating, highlighting, and selecting menu items **203,** can be applied to such an embodiment as well.

**[0067]** In one embodiment, the present invention is implemented as a technique for highlighting onscreen items in any context, and is not limited to a context where search results are being presented. For example, the above-described spotlight effect can be used in any situation where it is desirable to visually distinguish one (or more) onscreen item from other onscreen items. Referring again to **FIG. 2,** most of window **100** is darkened slightly, except for a circular area immediately surrounding each icon 101A. Thus, these circular areas appear slightly brighter than does the remainder of window **100,** so that the overall effect is that of a spotlight shining on each icon 101A. The effect is reinforced by a gradual transition of brightness from the central area for each icon **lOlA** to the darker region. In alternative embodiments, the spotlight effect can be accomplished by brightening the area surrounding the highlighted icons **lOlA** and leaving the remainder of window **100** at the same brightness as before. In yet other embodiments, other types of highlighting may be used. In any context where it is desirable to present two different types of highlights, a sharper and/or brighter spotlight can be used, as discussed above in connection with **FIG. 4.** 

**[0068]** Examples of contexts for highlighting onscreen items in this manner are: to indicate which item(s) have been selected by a user, or which item(s) is/are relevant to an operation being performed, or which item(s) is/are newly added to a set, or which item(s) is/are newly installed or updated, or which item(s) have alerts to be brought to the attention of the user. Another example is to highlight probable destination(s) for an item that has been selected or is being dragged on the screen; for example, if the user selects an icon representing an e-mail message (or other item) and starts to drag it on the screen, likely destinations can be highlighted using the visual techniques described herein. Other contexts and situations will be apparent to one skilled in the art.

**[0069]** One skilled in the art will recognize that the spotlight effect can be implemented using any shape and size for the area immediately surrounding each icon **lOlA,** and is not limited to circular areas. For example, in other embodiments, the brighter (or otherwise visually distinguished area) can be an oval, square, triangle, or any other regular or irregular polygon, and can be of any size. In some embodiments, the size and/or shape can indicate the nature of the highlight, the degree of confidence in the selection, and/or can be dictated by user preference. In other embodiments, the size and/or shape can vary according to current conditions or context: for example, if many items are highlighted simultaneously, the sizes of the spotlight can be reduced in order to make room for one another.

**[0070]** In the above description, for purposes of explanation, numerous specific details are set forth in order to provide a thorough understanding of the invention. It will be apparent, however, to one skilled in the art that the invention can be practiced without these specific details. In other instances, structures and devices are shown in block diagram form in order to avoid obscuring the invention.

**[0071]** Reference in the specification to "one embodiment" or "an embodiment" means that a particular feature, structure, or characteristic described in connection with the embodiment is included in at least one embodiment of the invention. The appearances of the phrase "in one embodiment" in various places in the specification are not necessarily all referring to the same embodiment.

**[0072]** Some portions of the detailed description are presented in terms of algorithms and symbolic representations of operations on data bits within a computer memory. These algorithmic descriptions and representations are the means used by those skilled in the data processing arts to most effectively convey the substance of their work to others skilled in the art. An algorithm is here, and generally, conceived to be a self-consistent sequence of steps leading to a desired result. The steps are those requiring physical manipulations of physical quantities. Usually, though not necessarily, these quantities take the form of electrical or magnetic signals capable of being stored, transferred, combined, compared, and otherwise manipulated. It has proven convenient at times, principally for reasons of common usage, to refer to these signals as bits, values, elements, symbols, characters, terms, numbers, or the like.

**[0073]** It should be borne in mind, however, that all of these and similar terms are to be associated with the appropriate physical quantities and are merely convenient labels applied to these quantities. Unless specifically stated otherwise as apparent from the discussion, it is appreciated that throughout the description, discussions utilizing terms such as "processing" or "computing" or "calculating" or "determining" or "displaying" or the like, refer to the action and processes of a computer system, or similar electronic computing device, that manipulates and transforms data represented as physical (electronic) quantities within the computer system's registers and memories into other data similarly represented as physical quantities within the computer system memories or registers or other such information storage, transmission or display devices.

7

**[0074]** The present invention also relates to an apparatus for performing the operations herein. This apparatus may be specially constructed for the required purposes, or it may comprise a general-purpose computer selectively activated or reconfigured by a computer program stored in the computer. Such a computer program may be stored in a computer readable storage medium, such as, but is not limited to, any type of disk including floppy disks, optical disks, CD-ROMs, and magnetic-optical disks, read-only memories (ROMs), random access memories (RAMs), EPROMs, EEPROMs, magnetic or optical cards, or any type of media suitable for storing electronic instructions, and each coupled to a computer system bus.

**[0075]** The algorithms and modules presented herein are not inherently related to any particular computer or other apparatus. Various general-purpose systems may be used with programs in accordance with the teachings herein, or it may prove convenient to construct more specialized apparatuses to perform the method steps. The required structure for a variety of these systems will appear from the description below. In addition, the present invention is not described with reference to any particular programming language. It will be appreciated that a variety of programming languages may be used to implement the teachings of the invention as described herein. Furthermore, as will be apparent to one of ordinary skill in the relevant art, the modules, features, attributes, methodologies, and other aspects of the invention can be implemented as software, hardware, firmware or any combination of the three. Of course, wherever a component of the present invention is implemented as software, the component can be implemented as a standalone program, as part of a larger program, as a plurality of separate programs, as a statically or dynamically linked library, as a kernel loadable module, as a device driver, and/or in every and any other way known now or in the future to those of skill in the art of computer programming. Additionally, the present invention is in no way limited to implementation in any specific operating system or environment.

**[0076]** It will be understood by those skilled in the relevant art that the above-described implementations are merely exemplary, and many changes can be made without departing from the true spirit and scope of the present invention. Therefore, it is intended by the appended claims to cover all such changes and modifications that come within the true spirit and scope of this invention.

**1.** In a user interface display including a plurality of items, a method for highlighting icons items corresponding to search results, comprising:

- responsive to user input representing at least a portion of a search term, highlighting at least a subset of the items;
- wherein each highlighted item represents at least one item having metadata that at least partly matches the at least a portion of a search term.

**2.** The method of claim **1,** wherein at least one highlighted item has a text label that does not match the at least a portion of a search term.

**3.** The method of claim **1,** wherein the metadata comprises text.

**4.** The method of claim **1,** wherein each highlighted item represents a container.

- **5.** The method of claim **4,** further comprising:
- responsive to the user input and concurrently with highlighting the at least a subset of the items, displaying a pop-up menu comprising a list of at least one item having metadata that at least partly matches the at least a portion of a search term;
- wherein each item listed in the menu corresponds to an item in at least one container represented by one of the highlighted items.
- **6.** The method of claim 5, further comprising:
- receiving user input selecting one of the items from the menu; and
- responsive to the user selecting one of the items from the menu, activating the container containing the selected item.
- **7.** The method of claim 6, further comprising:
- responsive to the user selecting one of the items from the menu, momentarily altering a visual characteristic of the item representing the container containing the selected item.

**8.** The method of claim 7, wherein momentarily altering a visual characteristic of the item comprises blinking the item.

**9.** The method of **5,** further comprising:

receiving user input activating one of the items; and

responsive to the user activating one of the items, activating the container corresponding to the activated item.

**10.** The method of claim 5, further comprising:

receiving user input activating one of the items; and

- responsive to the user activating one of the items, activating an item in the container corresponding to the activated item, wherein the item corresponds to one of the menu items.
- **11.** The method of claim 5, further comprising:
- receiving user input selecting one of the items from the menu; and
- responsive to the user selecting one of the items from the menu, activating the selected item.

**12.** The method of claim **1,** further comprising:

- receiving user input activating one of the items; and
- responsive to the user activating one of the items, activating the item corresponding to the activated item.

**13.** The method of claim **1,** wherein each highlighted item represents a preference pane comprising at least one preference control having metadata that at least partly matches the at least a portion of a search term.

**14.** The method of claim 13, wherein each preference pane is related to a system function, and wherein each preference pane comprises at least one preference control related to the system function.

**15.** The method of claim **1,** wherein highlighting an item comprises performing at least one of:

- lightening a first screen area immediately surrounding the item; and
- darkening a second screen area surrounding the first screen area; so that the second screen area is darker than the first screen area.

**16.** The method of claim 15, wherein the first screen area is circular in shape.

**17.** The method of claim 15, wherein the plurality of items are displayed within a window, and wherein the second screen area comprises the remainder of the window not including the first screen area.

**18.** The method of claim 15, wherein the second screen area comprises the remainder of the user interface display not including the first screen area.

**19.** The method of claim 15, wherein the difference in brightness between the first and second screen areas is gradated.

**20.** The method of claim **1,** wherein highlighting at least a subset of the items comprises:

- highlighting at least one of the items using a first type of highlight; and
- highlighting at least one of the items using a second type of highlight that is visually distinctive from the first type of highlight.

**21.** The method of claim 20, wherein the second type of highlight is brighter than the first type of highlight.

**22.** The method of claim 20, wherein highlighting an item comprises performing at least one of:

- lightening a first screen area immediately surrounding the item; and
- darkening a second screen area surrounding the first screen area;
- so that the second screen area is darker than the first screen area;
- and wherein the second type of highlight is brighter than the first type of highlight.

**23.** The method of claim 20, wherein highlighting an item comprises performing at least one of:

- lightening a first screen area immediately surrounding the item;
- darkening a second screen area surrounding the first screen area; and
- so that the second screen area is darker than the first screen area;
- wherein, for the first type of highlight, the difference in brightness between the first and second screen areas is gradated; and
- wherein, for the second type of highlight, the difference in brightness between the first and second screen areas is gradated less gradually than the difference in brightness for the first type of highlight.

**24.** The method of claim 20, wherein highlighting an item comprises performing at least one of:

- lightening a first screen area immediately surrounding the item;
- darkening a second screen area surrounding the first screen area; and
- so that the second screen area 1s darker than the first screen area;
- wherein, for the first type of highlight, the difference in brightness between the first and second screen areas is gradated; and

wherein, for the second type of highlight, the difference in brightness between the first and second screen areas is not gradated.

**25.** The method of claim **1,** wherein highlighting at least a subset of the items comprises, responsive to a determination that the metadata of an item better matches the user input than does the metadata of other items, performing at least one of:

- highlighting at least one item not representing the item having the better matching metadata using a first type of highlight; and
- highlighting the item representing the item having the better matching metadata using a second type of highlight that is visually distinctive from the first type of highlight.

**26.** The method of claim **1,** wherein highlighting at least a subset of the items comprises:

- responsive to a determination that at least two of the items match the user input, highlighting the items representing the matching items using a first type of highlight; and
- responsive to a determination that only one of the items at least partly matches the user input, highlighting the item representing the matching item using a second type of highlight.

**27.** The method of claim **1,** wherein the user input comprises keystrokes representing a text string.

**28.** The method of claim **1,** wherein each highlighted item represents at least one directory containing at least one file having metadata that at least partly matches the at least a portion of a search term.

**29.** The method of claim 28, wherein each highlighted item represents a directory that contains at least one file having a title that at least partly matches the at least a portion of a search term.

**30.** The method of claim 28, wherein at least one file has body text, and wherein each highlighted item represents a directory that contains at least one file having body text that at least partly matches the at least a portion of a search term.

**31.** The method of claim **1,** wherein the items are useractivatable.

**32.** The method of claim **1,** wherein the highlighted items are user-activatable and the non-highlighted items are not user-activatable.

**33.** In a user interface display including a plurality of items, a method for highlighting items corresponding to search results, comprising:

- receiving user input representing at least a portion of a search term;
- responsive to receiving user input representing a search command, highlighting at least a subset of the items based on the user input;
- wherein each highlighted item represents at least one item having metadata that at least partly matches the at least a portion of a search term.

**34.** The method of claim 33, wherein the user input representing a search command comprises activation of an Enter key.

**35.** In a user interface display including a plurality of items, a method for highlighting items corresponding to search results, comprising:

- receiving user input representing at least a portion of a search term;
- responsive to a pause in the user input exceeding a predetermined length, highlighting at least a subset of the items based on the user input;
- wherein each highlighted item represents at least one item having metadata that at least partly matches the at least a portion of a search term.

**36.** In a user interface display including a plurality of items, a method for highlighting items corresponding to search results, comprising:

- receiving user input comprising at least one keystroke, the user input representing an initial portion of a search term; and
- responsive to the user input, highlighting at least a subset of the items, wherein each highlighted item represents an item having metadata that at least partly matches the initial portion of the search term;
- receiving additional user input comprising at least one keystroke, the user input representing an additional portion of the search term;
- responsive to the additional user input, updating the highlighting of the at least a subset of the items, so that each highlighted item represents an item having metadata that at least partly matches the initial portion of the search term combined with the additional portion of the search term.

**37.** The method of claim 36, wherein items having metadata that at least partly matches the initial portion of the search terms are highlighted using a first type of highlight, and wherein items having metadata that at least partly matches the initial portion of the search term combined with the additional portion of the search term are highlighted using a second type of highlight that is distinct from the first type of highlight.

**38.** In a user interface display including a plurality of items, each item representing a container, a method for highlighting items corresponding to search results, comprising:

receiving user input representing at least a portion of a search term; and

responsive to the user input:

- displaying a pop-up menu comprising a list of items having text that at least partly matches the at least a portion of a search term, wherein each item listed in the menu corresponds to an item in at least one container represented by one of items; and
- concurrently highlighting at least a subset of the items using a first type of highlight, wherein each highlighted item represents a container that contains an item having text that at least partly matches an item in the menu; responsive to a trigger event:

highlighting an item in the pop-up menu; and

concurrently highlighting an item using a second type of highlight that is visually distinctive from the first type of highlight, wherein the highlighted item represents a container that contains an item having text that at least partly matches the highlighted item in the menu.

**39.** The method of claim 38, wherein the trigger event comprises the user input representing a complete word that at least partly matches text in one of the menu items, and wherein highlighting the item in the pop-up menu comprises highlighting the item having the matching text.

**40.** The method of claim 38, wherein the trigger event comprises user navigation of a movable highlight to a menu item, and wherein highlighting the item in the pop-up menu comprises highlighting the item to which the user has navigated.

**41.** The method of claim 38, wherein the trigger event comprises a determination that one item in the pop-up menu represents a better match than all other items in the pop-up menu, and wherein highlighting the item in the pop-up menu comprises highlighting the item representing the better match.

**42.** In a user interface display including a plurality of items, each item representing a container that contains items having primary text, at least a subset of the items having alternative text, a method for highlighting items corresponding to search results, comprising:

- receiving user input representing at least a portion of a search term; and
- responsive to the user input, highlighting at least a subset of the items;
- wherein each highlighted item represents a container that contains items having at least one of primary or alternative text that at least partly matches the at least a portion of a search term;
- and wherein at least one highlighted item has a text label that does not match the at least a portion of a search term.

**43.** The method of claim 42, wherein for at least one item, the alternative text represents alternative terminology for the item.

**44.** The method of claim 42, wherein for at least one item, the alternative text represents a misspelling of the primary text.

**45.** The method of claim 42, wherein for at least one item, the alternative text represents an alternative spelling of the primary text.

**46.** A method of highlighting an item on a display screen, comprising performing at least one of:

- lightening a first screen area immediately surrounding the item; and
- darkening a second screen area surrounding the first screen area; so that the second screen area is darker than the first screen area.

**47.** The method of claim 46, wherein the first screen area is circular in shape.

**48.** The method of claim 46, wherein the item is displayed within a window on the display screen, and wherein the second screen area comprises the remainder of the window not including the first screen area.

**49.** The method of claim 46, wherein the second screen area comprises the remainder of the display screen not including the first screen area.

**50.** The method of claim 46, wherein the difference in brightness between the first and second screen areas is gradated.

**51.** A method of highlighting at least two items on a display screen, comprising:

performing at least one of:

- lightening a first screen area immediately surrounding a first item and a second screen area immediately surrounding a second item; and
- darkening at least some other portion of the display screen; and
- so that the at least some other portion of the display screen is darker than the first and second screen areas.

**52.** The method of claim 51, wherein the at least some other portion of the display screen surrounds the first and second screen areas.

**53.** The method of claim 51, wherein the first screen area is darker than the second screen area.

**54.** The method of claim 51, wherein:

- the difference in brightness between the first and third screen areas is gradated; and
- the difference in brightness between the second and third screen areas is gradated less gradually than the difference in brightness between the first and third screen areas.
- **55.** The method of claim 51, wherein:
- the difference in brightness between the first and third screen areas is gradated; and
- the difference in brightness between the second and third screen areas is not gradated.

**56.** In a user interface display including a plurality of items, each item representing a preference pane, each preference pane comprising at least one system preference control having text, a method for highlighting items corresponding to search results, comprising:

- receiving user input representing at least a portion of a search term; and
- responsive to the user input matching the text for at least one system preference control, highlighting at least one item representing a preference pane having a preference control whose text matches the user input.
- **57.** The method of claim 56, further comprising:
- responsive to the user input matching text associated with a help function, highlighting an item representing a help function.
- **58.** The method of claim 56, further comprising:
- responsive to the user input matching text for at least one application preference control, highlighting at least one item representing at least one of:

the application;

the application preference control; or

a preference pane corresponding to the application. **59.** The method of claim 56, further comprising:

responsive to the user input matching text associated with a help function, highlighting an item representing a help function; and

responsive to the user input matching text for at least one application preference control, highlighting at least one item representing at least one of:

the application;

the application preference control; or

a preference pane corresponding to the application. **60.** In a user interface display including a plurality of items, each item representing a preference pane, each pref-

erence pane comprising at least one system preference control having text, a method for highlighting items corresponding to search results, comprising:

- receiving user input representing at least a portion of a search term; and
- responsive to the user input matching the text for at least one system preference control, highlighting at least one item representing a preference pane having a preference control whose text matches the user input;
- responsive to the user input not matching the text for at least one system preference control:
	- responsive to the user input matching text associated with a help function, highlighting an item representing a help function; and
	- responsive to the user input matching text for at least one application preference control, highlighting at least one item representing at least one of:

the application;

the application preference control; or

a preference pane corresponding to the application. **61.** In a user interface display including a plurality of on-screen items, each on-screen item, a method for highlighting on-screen items corresponding to search results, comprising:

- receiving user input representing at least a portion of a search term; and
- responsive to the user input, highlighting at least a subset of the on-screen items;
- wherein each highlighted on-screen item represents a container that contains at least one contained item having text that at least partly matches the at least a portion of a search term;
- and wherein at least one highlighted on-screen item has a text label that does not match the at least a portion of a search term.

**62.** In a user interface display including a plurality of items, a method for highlighting items corresponding to search results, comprising:

- receiving user input representing at least a portion of a search term; and
- responsive to the user input, highlighting at least a subset of the items;
- wherein each highlighted item represents a container that contains at least one item having text that at least partly matches the at least a portion of a search term;

and wherein at least one highlighted item has a text label that does not match the at least a portion of a search term.

**63.** In a user interface display including a plurality of icons a method for highlighting icons corresponding to search results, comprising:

- responsive to user input representing at least a portion of a search term, highlighting at least a subset of the icons;
- wherein each highlighted icon has metadata that at least partly matches the at least a portion of a search term.

**64.** In a user interface display including a plurality of items, a method for highlighting onscreen items corresponding to search results, comprising:

responsive to user input representing at least a portion of a search term, the user input at least partially matching metadata associated with an item, highlighting at least one onscreen item representing a container that contains the item.

**65.** The method of claim 64, wherein the container comprises a preference pane and the item comprises a preference control.

**66.** The method of claim 64, wherein the at least one onscreen item comprises at least one item.

**67.** A computer program product for highlighting items corresponding to search results in a user interface display including a plurality of items, the computer program product comprising:

a computer-readable medium; and

computer program code, encoded on the medium, for:

- responsive to user input representing at least a portion of a search term, highlighting at least a subset of the items;
- wherein each highlighted item represents at least one item having metadata that at least partly matches the at least a portion of a search term.

**68.** The computer program product of claim 67, wherein at least one highlighted item has a text label that does not match the at least a portion of a search term.

**69.** The computer program product of claim 67, wherein the metadata comprises text.

**70.** The computer program product of claim 67, wherein each highlighted item represents a container.

**71.** The computer program product of claim 67, wherein the computer program code for highlighting at least a subset of the items comprises computer program code for:

- highlighting at least one of the items using a first type of highlight; and
- highlighting at least one of the items using a second type of highlight that is visually distinctive from the first type of highlight.

**72.** A computer program product for highlighting items corresponding to search results in a user interface display including a plurality of items, the computer program product comprising:

a computer-readable medium; and

computer program code, encoded on the medium, for:

- receiving user input comprising at least one keystroke, the user input representing an initial portion of a search term; and
- responsive to the user input, highlighting at least a subset of the items, wherein each highlighted item represents an item having metadata that at least partly matches the initial portion of the search term;
- receiving additional user input comprising at least one keystroke, the user input representing an additional portion of the search term;
- responsive to the additional user input, updating the highlighting of the at least a subset of the items, so that each highlighted item represents an item having metadata that at least partly matches the initial portion of the search term combined with the additional portion of the search term.

**73.** A computer program product for highlighting an item on a display screen, comprising:

a computer-readable medium; and

- computer program code, encoded on the medium, for performing at least one of:
	- lightening a first screen area immediately surrounding the item; and
	- darkening a second screen area surrounding the first screen area;
- so that the second screen area is darker than the first screen area.

**74.** A computer program product for highlighting items corresponding to search results in a user interface display including a plurality of items, the computer program product comprising:

a computer-readable medium; and

computer program code, encoded on the medium, for:

- responsive to user input representing at least a portion of a search term, highlighting at least a subset of the items;
- wherein each highlighted item has metadata that at least partly matches the at least a portion of a search term.

**75.** A computer program product for highlighting onscreen items corresponding to search results, the computer program product comprising:

a computer-readable medium; and

computer program code, encoded on the medium, for:

responsive to user input representing at least a portion of a search term, the user input at least partially matching metadata associated with an item, highlighting at least one onscreen item representing a container that contains the item.

**76.** The computer program product of claim 75, wherein the container comprises a preference pane and the item comprises a preference control.

**77.** The computer program product of claim 75, wherein the at least one onscreen item comprises at least one item.

**78.** A system for highlighting items corresponding to search results, comprising:

- an input device, for receiving user input representing at least a portion of a search term;
- a processor, coupled to the input device, for processing the user input; and
- a display device, coupled to the processor, for displaying a user interface comprising a plurality of items, and for highlighting at least a subset of the items;
- wherein each highlighted item represents at least one item having metadata that at least partly matches the at least a portion of a search term.

**79.** The system of claim 78, wherein at least one highlighted item has a text label that does not match the at least a portion of a search term.

**80.** The system of claim 78, wherein the metadata comprises text.

- **81.** The system of claim 78, wherein each highlighted item represents a container.
	- **82.** The system of claim 78, wherein the display device:
	- highlights at least one of the items using a first type of highlight; and
	- highlights at least one of the items using a second type of highlight that is visually distinctive from the first type of highlight.
- **83.** A system for highlighting icons items corresponding to search results, comprising:
	- an input device, for receiving user input comprising at least one keystroke, the user input representing an initial portion of a search term; and
	- a processor, coupled to the input device, for processing the user input; and
	- a display device, coupled to the processor, for displaying a user interface including a plurality of items, and for responsive to the user input, highlighting at least a subset of the items, wherein each highlighted item represents an item having metadata that at least partly matches the initial portion of the search term;
	- wherein, responsive to the input device receiving additional user input comprising at least one keystroke, the user input representing an additional portion of the search term, the display device updates the highlighting of the at least a subset of the items, so that each highlighted item represents an item having metadata that at least partly matches the initial portion of the search term combined with the additional portion of the search term.

**84.** A system for highlighting an item on a display screen, comprising:

- a processor, for displaying a user interface comprising at least one item; and
- a display device, coupled to the processor, for performing at least one of:
	- lightening a first screen area immediately surrounding at least one item;
	- and darkening a second screen area surrounding the first screen area;
- so that the second screen area is darker than the first screen area.

**85.** A system for highlighting items corresponding to search results, comprising:

- an input device, for receiving user input representing at least a portion of a search term;
- a processor, coupled to the input device, for processing the user input; and
- a display device, coupled to the processor, for displaying a user interface comprising a plurality of items, and for, responsive to user input representing at least a portion of a search term, highlighting at least a subset of the items;
- wherein each highlighted item has metadata that at least partly matches the at least a portion of a search term.

**86.** A system for highlighting onscreen items corresponding to search results, comprising:

- an input device, for receiving user input representing at least a portion of a search term;
- a processor, coupled to the input device, for processing the user input; and
- a display device, coupled to the processor, for displaying a user interface comprising a plurality of items, and for, responsive to user input representing at least a portion of a search term, the user input at least partially matching metadata associated with an item, highlighting at least one onscreen item representing a container that contains the item.

**87.** The system of claim 86, wherein the container comprises a preference pane and the item comprises a preference control.

**88.** The system of claim 86, wherein the at least one onscreen item comprises at least one item.

**89.** A user interface for highlighting items corresponding to search results, comprising:

- a display area comprising a plurality of items, wherein, responsive to user input representing at least a portion of a search term, at least a subset of the items are highlighted;
- wherein each highlighted item represents at least one item having metadata that at least partly matches the at least a portion of a search term.

**90.** A user interface for highlighting an item on a display screen, comprising:

- a first screen area immediately surrounding at least one item; and
- a second screen area surrounding the first screen area;
- wherein the second screen area is darker than the first screen area.

**91.** The method of claim 1, wherein each item comprises an.

**92.** The method of claim 46, wherein each item comprises an icon.

**93.** The computer program product of claim 67, wherein each item comprises an icon.

**94.** The system of claim 78, wherein each item comprises an icon.

**95.** The user interface of claim 89, wherein each item comprises an icon.

\* \* \* \* \*